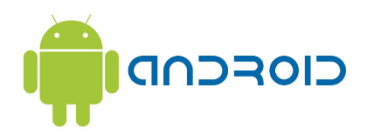

## Herlufsholm Wifi på Androids

Først vælges "Herlufsholm WiFi", og herefter taster du brugernavn "herlufsholm" og adgangskode "wifi".

(begge skal være med småt!!!)

CA-ceritfikat SKAL sættes til "Bekræft ikke".

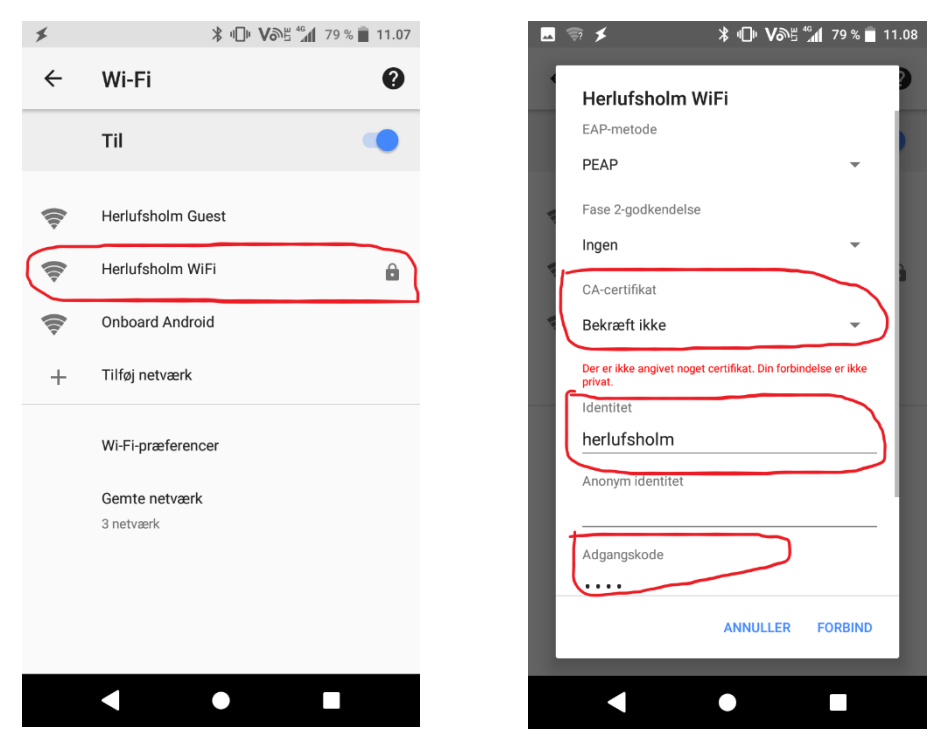

Klik nu på FORBIND.

På nogle androids vil følgende meddelelse komme frem på skærmen:

<sup>2</sup> Android-system Login til Wi-Fi-netværk påkrævet "Herlufsholm WiFi"

Klik på denne og du vil blive ført videre til en browser, hvis den ikke kommer, så åben din Chrome browser.

Nu kommer der så en loginside, der bruger du så dit eget Herlufsholm brugernavn og password.

Og klikker [Log på]

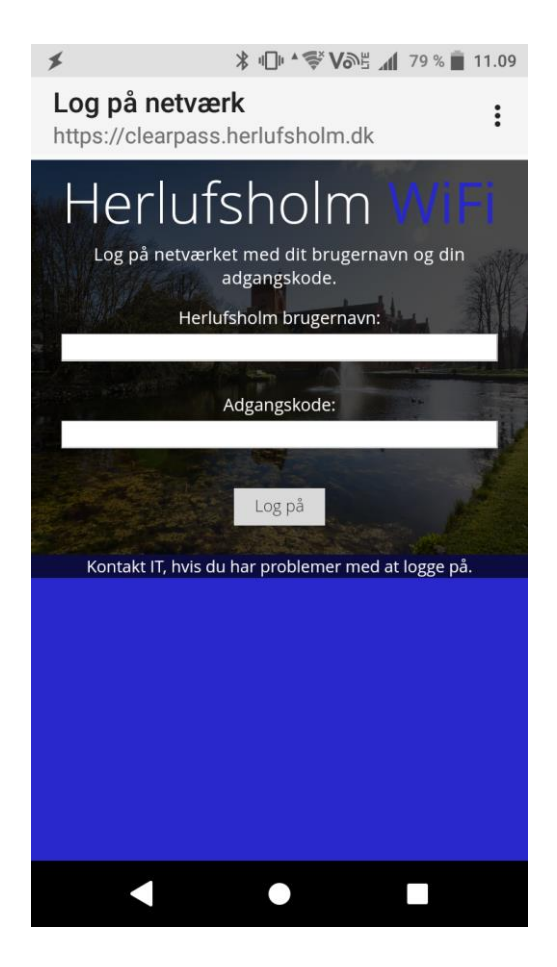

Nu logger din Android på Herlufsholm WiFi.

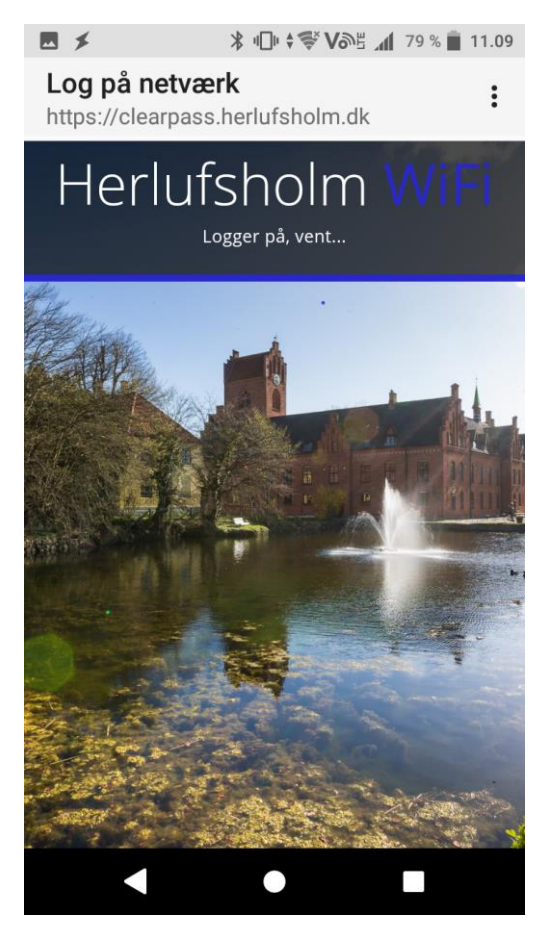

Nu er din Android på Herlufsholm WiFi, god fornøjelse